# *Ultimate X Triple Play Poker*

Jouez simultanément plusieurs parties des neuf jeux de vidéopoker les plus payants, comportant le jeu boni *Ultimate X*, dont chaque main gagnante multiplie les gains subséquents.

### **Neuf tables de paiement de vidéopoker pour un même jeu**

Le jeu *Ultimate X Triple Play Poker* offre une riche sélection des plus populaires tables de paiement de vidéopoker :

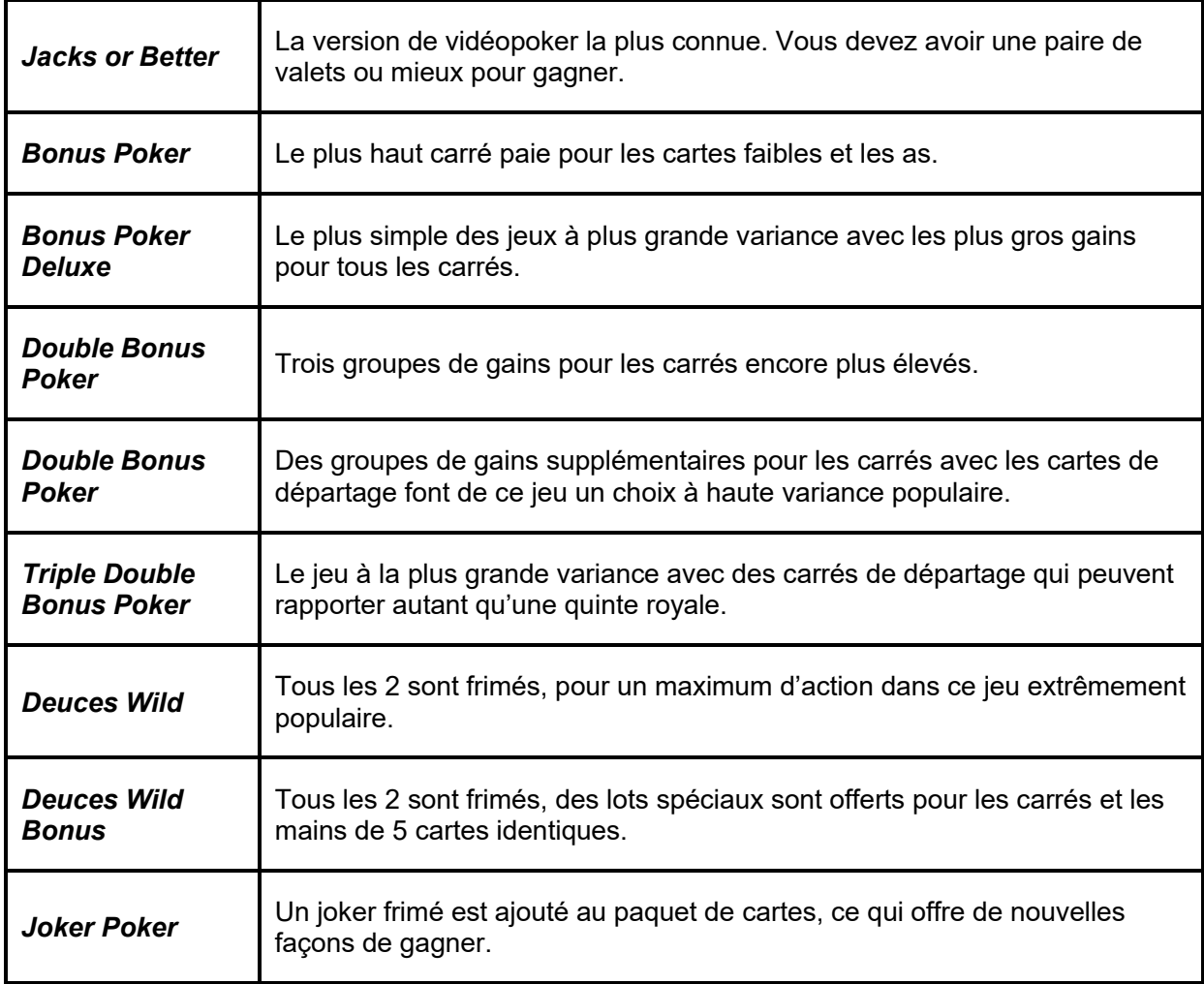

### **Mains multiples simultanées**

Le jeu *Ultimate X Triple Play Poker* présente trois mains de vidéopoker à chaque partie.

Appuyez sur le bouton DISTRIBUER pour commencer la partie. Conservez une, plusieurs ou toutes les cartes face visible dans la main du bas, en appuyant sur les cartes ou en utilisant les raccourcis clavier 1, 2, 3, 4 ou 5. Les cartes conservées apparaissent face visible dans les trois mains.

Appuyez sur DISTRIBUER pour recevoir des cartes de remplacement dans toutes les mains actives. Les cartes de remplacement sont tirées d'un paquet de cartes différent pour chaque main, à l'exception des cinq cartes tirées initialement. Les mains gagnantes sont payées selon la table de paiement. Les gains sont payés en fonction de la main finale.

# **Jeu boni** *Ultimate X*

En plus des actions de poker à plusieurs mains traditionnelles, le jeu *Ultimate X* offre l'exaltation d'une grande variance. Obtenez des multiplicateurs pour chaque main gagnante. Ces multiplicateurs sont appliqués aux gains de la partie suivante. Le résultat de la main gagnante détermine la valeur du multiplicateur. Celui-ci peut atteindre 12, selon la table de paiement.

Appuyez sur le bouton JEU BONI ou sur le bouton Ultimate X pour activer le jeu boni *Ultimate X* dans lequel une mise secondaire égale à la mise principale est engagée. Un multiplicateur obtenu pour une main est appliqué seulement à la même main de la partie suivante, basée sur la même table de paiement et avec la même mise. Les multiplicateurs obtenus durant les parties en argent réel sont transférés jusqu'à ce qu'ils soient utilisés, même entre des sessions de jeu sur plusieurs semaines.

Le jeu boni *Ultimate X* peut être activé et désactivé en appuyant sur le bouton JEU BONI ou sur le bouton Ultimate X entre les parties. Désactiver le jeu boni *Ultimate X* ne retire pas les multiplicateurs obtenus lorsque le jeu boni *Ultimate X* était activé.

Exemple d'une table de multiplicateurs pour *Jacks or Better :*

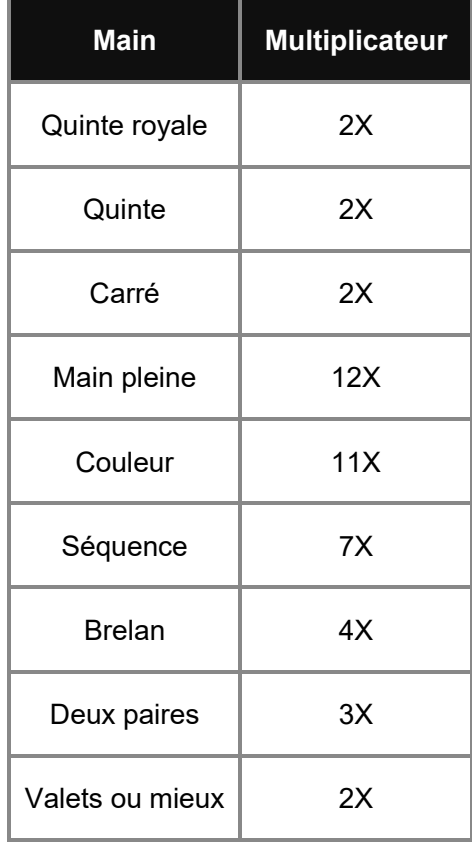

Toutes les tables de multiplicateurs peuvent être consultées dans le menu Voir la table de paiements de la partie en cours.

# **Comment jouer**

Au vidéopoker, le but est d'obtenir la meilleure main possible selon la table de paiement du jeu.

### **Pour sélectionner la table de paiement :**

- Appuyez sur le bouton de la table de paiements voulue à l'écran de sélection.
- Appuyez sur le bouton AUTRES JEUX pour retourner à l'écran de sélection de la table de paiement pendant une partie.

### **Comment miser :**

- Trois mains de vidéopoker sont jouées à chaque partie.
- Le champ MISE PAR MAIN au bas de l'écran indique la mise par main.
- Toutes les mains sont jouées avec la même MISE PAR MAIN.
- Le champ MISE TOTALE qui se trouve sous la première main indique la mise totale pour toutes les mains.

### **Pour AUGMENTER LA MISE :**

• Appuyez sur le bouton AUGMENTER LA MISE

### **Pour DIMINUER LA MISE :**

• Appuyez sur le bouton DIMINUER LA MISE

### **Pour CONSERVER/JETER des cartes :**

- Appuyez sur une carte à la fois
- Appuyez sur une carte et faites-la glisser sur les autres cartes
- Appuyez sur les touches 1, 2, 3, 4 ou 5 (activez ou désactivez la barre d'espacement dans le panneau Options)

### **Pour activer ou désactiver le jeu boni** *Ultimate X :*

- Appuyez sur le bouton JEU BONI
- Appuyez sur le bouton Ultimate X

### **Pour DISTRIBUER les cartes :**

- Appuyez sur le bouton DISTRIBUER
- Appuyez sur la BARRE D'ESPACEMENT (activez ou désactivez la barre d'espacement dans le panneau Options)

### **Pour TIRER des cartes :**

- Appuyez sur le bouton TIRER
- Appuyez sur la BARRE D'ESPACEMENT (activez ou désactivez la barre d'espacement dans le panneau Options)

**Comment PASSER la présentation des gains ou accélérer les animations de distribution des cartes :**

- Appuyez sur le bouton PASSER
- Appuyez sur la BARRE D'ESPACEMENT (activez ou désactivez la barre d'espacement dans le panneau Options)

### **Types de résultats de vidéopoker**

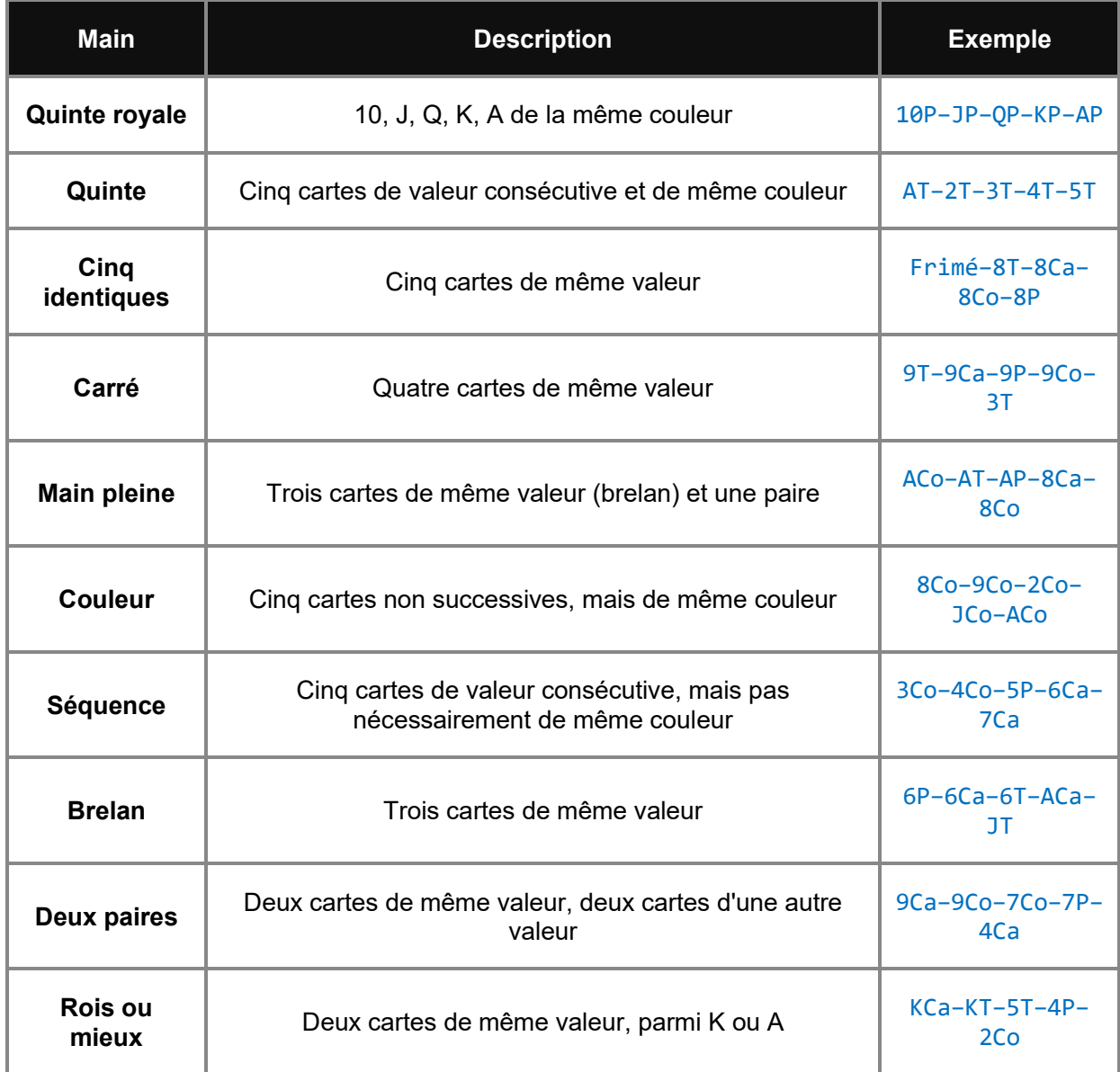

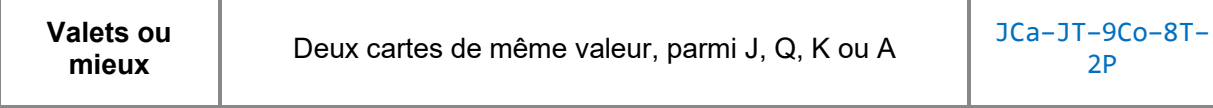

**Notes :**

- L'ordre des cartes n'a pas d'importance.
- L'as peut être considéré comme la carte la plus faible pour compléter une séquence (p. ex. A-2-3-4-5).
- L'as peut être considéré comme la carte la plus forte pour compléter une séquence (p. ex.10-J-Q-K-A).
- Une main de cinq cartes identiques nécessite au moins une carte frimée.
- Seul le résultat le plus élevé de chaque main est payé.
- Des tables de paiement différentes peuvent avoir un classement minimal différent pour l'obtention des lots (p. ex. le résultat gagnant le plus faible pour le jeu *Deuces Wild* est le brelan).

# **Cartes frimées**

Certaines tables de paiement sont basées sur l'utilisation d'au moins une carte frimée :

- Pour les jeux *Deuces Wild* et *Deuces Wild Bonus*, les 2 sont frimés.
- Pour le jeu *Joker Poker*, l'unique joker ajouté à chaque paquet de cartes est frimé.
- Une carte frimée peut remplacer n'importe quelle carte pour former la plus haute combinaison gagnante possible.
- Pour les jeux *Deuces Wild* et *Deuces Wild Bonus*, la carte frimée peut prendre la valeur 2 si cette valeur bonifie la main (p. ex. pour la main AT-2Co-3T-4T-5T, la carte frimée prend la valeur d'un 2T pour former une quinte, soit la plus haute combinaison possible pour cette main).
- Certaines tables de paiement accordent un lot différent pour une quinte royale si la main contient des cartes frimées. Consultez la table de paiement pour obtenir de plus amples renseignements.
- Les cartes frimées distribuées ne sont pas automatiquement conservées.
- La probabilité d'obtenir une carte frimée est égale à la probabilité d'obtenir n'importe quelle autre carte restante.

# **Voir la table de paiements / Options**

Appuyez sur le bouton **VOIR LA TABLE DE PAIEMENTS** au bas de l'écran de jeu pour accéder aux :

- Options
- Renseignements relatifs aux lots payés
- Renseignements relatifs au jeu

### **TABLE DE PAIEMENT**

La table de paiement indique les lots accordés pour chaque combinaison gagnante. Les lots sont affichés en argent pour chaque mise disponible. Lorsque la table de paiement est chargée pour la

première fois, les lots de la mise actuelle sont affichés en surbrillance. Pour voir les lots accordés pour les autres mises, appuyez sur les boutons MISE (+) ou MISE (-). Changer la mise utilisée en exemple dans la table de paiement n'a aucune incidence sur la mise active.

### **OPTIONS**

### **Vitesse**

Sélectionnez la vitesse d'animation lors de la distribution des cartes.

### **Fonction de clavier**

Activez ou désactivez l'utilisation de la BARRE D'ESPACEMENT pour distribuer et tirer les cartes. Appuyez sur les touches 1, 2, 3, 4 ou 5 pour CONSERVER/JETER.

#### **Modifier la couleur de l'arrière-plan**

Modifie la couleur de l'arrière-plan du jeu.

### **Règles**

Toute utilisation inappropriée et toute défectuosité annulent jeux et paiements.

Les cartes sont distribuées à partir d'un paquet de cartes à chaque ronde, et les cartes sont brassées avant chaque partie. Pour le jeu *Joker Poker*, les cartes sont distribuées à partir d'un paquet de 52 cartes ordinaires auquel un joker est ajouté.

Seul le lot le plus élevé de chaque main est payé.

Les gains de deux mains ou plus sont additionnés au gain total.

Si une quinte royale naturelle (sans carte frimée) est distribuée lors de la distribution initiale, toutes les cartes de la main sont automatiquement conservées et le lot pour la quinte royale est accordé pour toutes les mains.

Si une autre main gagnante est distribuée lors de la distribution initiale des cartes, les cartes ne sont pas automatiquement conservées.

Les lots sont affichés en argent et sont basés sur la mise par main.

Les multiplicateurs obtenus s'appliquent seulement à la table de paiement et à la mise avec lesquels ils ont été obtenus. Les multiplicateurs obtenus durant des jeux en argent réel sont maintenus jusqu'à ce qu'ils soient joués.

La première fois qu'une table de paiement est jouée alors que le jeu boni *Ultimate X* est activé, tous les multiplicateurs actifs sont de 1.

### **Renseignements supplémentaires**

#### Taux de retour théorique

Conformément aux pratiques de jeux justes et équitables exigées dans la plupart des juridictions du monde, toutes les cartes proviennent d'un paquet standard qui a été aléatoirement brassé. Ainsi, la probabilité qu'une carte donnée soit la prochaine carte distribuée est la même pour toutes les cartes restantes dans le paquet.

Le taux de retour attendu correspond au taux de retour théorique du jeu calculé sur un très grand nombre de parties jouées par de nombreux joueurs sur une longue période. Le menu VOIR LA TABLE DE PAIEMENTS d'une table de paiement affiche le taux de retour théorique pour cette table de paiement. Le taux de retour obtenu par un joueur donné pendant une séance de jeu peut différer de façon importante de ce taux de retour moyen à long terme, que ce soit à la hausse ou à la baisse. Moins le nombre de parties jouées est élevé, plus l'écart entre le taux de retour théorique et le taux de retour réellement obtenu peut être important.

Lorsqu'un jeu comporte des aspects de stratégie, que ceux-ci touchent le jeu principal ou le ou les jeux bonis, le calcul du taux de retour théorique tient également compte des choix corrects des joueurs.

#### Propriété intellectuelle

© 2020 IGT. Les marques de commerce et les marques de service utilisées dans ce jeu sont des marques de commerce ou des marques de commerce déposées appartenant à IGT, à ses filiales ou à ses concédants.

Dernière mise à jour : 29 octobre 2020